# *Trade Report Alerts*

The Trade Report Alerts allows the user to view mismatched and unmatched interdealer trade reports for the current reporting day. These reports are available to NASD reporting firms where their reported trades do not have a corresponding match against the reported contra broker/dealer's trade report or could potentially be duplicate submissions, or where trades were reported against them (alleged) and no matching report was found. This is to alert member firms to potential duplicate trade reports, discrepant trade reports or non-submitted trade reports requiring their investigation.

The trade alerts are first generated after 10:00am ET and are refreshed at approximately 12:00pm ET, 2:00pm ET, 4:00pm ET, 5:30pm ET and 6:30pm ET. Firms are encouraged to check these alerts often throughout the day in order to investigate and take corrective actions in a timely manner.

To reach the Trade Report Alerts screen please follow the steps below:

- Select TRADE MANAGEMENT on the menu bar
- | Home | FAQs | Contacts | Help | News **NASD NASD TRACE Trade Reporting and Compliance Engine ALERTS TRADE MANAGEMENT TIME & SALES DAILY LIST DIRECTORY SERVICES BOND PORTFOLIO WATCH** December 01, 2006 13:54:26 **System Alerts**
- Click on TRADE REPORT ALERTS

# **Trade Report Alerts**

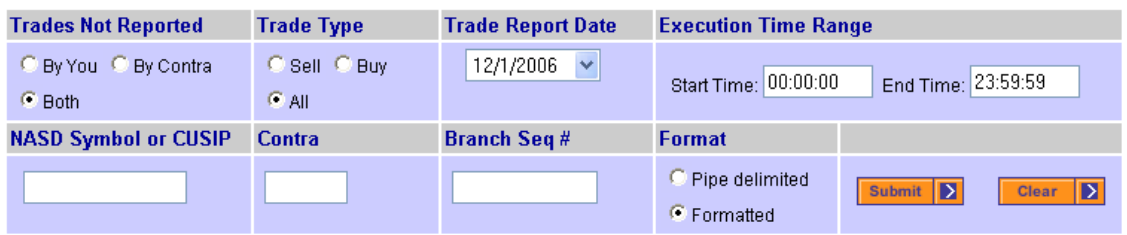

**Figure 4.19– Trade Report Alerts Screen** 

# *Trade Report Alerts Query Fields*

## **Trades Not Reported**

Click the appropriate radio button to request a display of the trade report alerts filtered by:

- *By You* Displays trades reported against your firm where no matching report by your firm was found.
- *By Contra -* Displays trades reported by your firm where no matching report from the alleged contra party was found.
- *Both -* Displays all unmatched trades (By You and By Contra).

The default selection for this field shall be 'Both'.

# **Trade Type**

Click the appropriate radio button to request a display of the following types of trades:

- *Sell* Displays unmatched trades where your firm was the seller.
- *Buy* Displays unmatched trades where your firm was the buyer.
- *All* Displays all unmatched trades (buy and sell).

The default selection for this field shall be 'All'.

### **Trade Report Date**

From the pick list, select an individual trade report date, beginning with the current business day and going back an additional 3 business days, to retrieve a total of 4 business days' trading activity reported to the system. Data must be retrieved one reporting day at a time. Prior days' data will reflect unmatched trades as of the end of the reporting day (6:30pm ET). Current day data will be available starting after 10:00am ET. After 10:00am, unmatched data will be refreshed during the current day approximately every other hour.

### **Execution Time Range**

Enter the desired time range to limit the reported execution times to be returned. Start Time must be less than End Time and must be in the range of 00:00:00 through 23:59:59. The default time range returns trades for the entire day.

## **NASD Symbol or CUSIP**

Enter the nine-digit CUSIP or the NASD Symbol to view trade information for a specific security. If this field is left blank, trades for all securities will be displayed.

### **Contra**

Enter the Contra MPID to display only trades with that Contra party. If this field is left blank, trades with all contras will be displayed based upon the other criteria selected.

#### **Branch Seq#**

This is an optional entry field. The Branch sequence # is an in-house reference number assigned to the trade by the Reporting Party. This field will allow you to limit the search to a particular Branch Sequence number. If this field is left blank, all trades will be displayed based upon the other criteria selected. *Please note: Input of a Branch Sequence Number can only be used when selecting Trades Not Reported By Contra, since these trades reflect trades submitted by your firm where no matching report was found to be submitted by the alleged contra party.* 

#### **Format**

Click the appropriate radio button to select one of the following formats for resulting data:

- *Pipe delimited* Returns the data as a text file page with pipe characters ("|") between each field. This is most useful for loading data into other applications, such as spreadsheets or databases.
- *Formatted* Returns the data as a pre-formatted HTML page for printing directly from your browser.

Click the *Submit* button to begin search, or click the *Clear* button to clear all selections.

# *Trade Report Alerts Results*

Once you click on the Submit button, TRACE will search for all of the transactions that meet your search criteria, and will be returned on a new page.

```
ReportDate|ExecTime|EptgParty|Symbol|CUSIP|Buy/Sell|Vol|Price|ContraParty|Control#|BrSeq#|Comments|
12/12/2006|09:36:07|NOWB|LNG.GC|785583AA3|S|1000.00000|99.812500|NOWA|3461001313|HY||
12/12/2006|09:46:27 NOWB| FSEM. GM| 35687MAL1| S| 2000.00000|99.625000 NOWA| 3461001546| HY| |
12/12/2006|10:06:01 MQWAI OI.GK|690768BC9|S|5000.00000|100.937500 MQWB|3461002103|||
12/12/2006|10:36:00 |NQWA| PENX.GH| 706451AH4| S| 167.00000| 110.880000 |NQWB| 3461003296| | |
12/12/2006|11:50:21|NOWB|SDS.GG|867363AH6|S|2000.00000|105.500000|NOWA|3461005749|HY||
12/12/2006 | 12:42:47 | NOWB CHRCY.GD | 12626PAG8 | S | 8000.00000 | 102.288000 | NOWA | 3461007536 | IG | |
12/12/2006|13:32:51|NQWB|MIKE.GB|594087AG3|S|2000.00000|103.437500|NQWA|3461009044|HY||
12/12/2006|14:11:40|NOWB|JCOU.GB|47215QAC8|S|1000.00000|98.937500|NOWA|3461010389|HY||
12/12/2006 | 14:35:59 | NOWB| JCOU. GB | 47215QAC8 | S | 1000.00000 | 98.812500 | NOWA| 3461011242 | HY | |
12/12/2006|15:00:46|NQWA|AIG.2S|02635PSK0|S|2743.00000|95.904000|NQWB|3461012520|||
12/12/2006|16:55:08|NQWB|PG.GZ|742718DB2|S|2000.00000|106.163000|NQWA|3461015848|IG||
12/12/2006|07:41:54|NQWB|LUV.GU|844741AY4|B|3000.00000|99.490000|NQWA|3460000015|IG||
12/12/2006|08:46:29|NQWA|SUN.GH|86764PAD1|B|5000.00000|99.598000|NQWB|3460000601|||
12/12/2006|08:48:00|NQWB|SUN.GH|86764PAD1|B|5000.00000|99.598000|NQWA|3460000530|||
12/12/2006|09:59:09|NQWB|0I.GK|690768BC9|B|5000.00000|101.937500|NQWA|3460001804|HY||
12/12/2006|11:55:20|NOWA| MRNS.GC|58984WAB3|B|2000.00000|58.125000|NOWB|3460006688|||
12/12/2006|15:20:59|NOWB|USG.GL|903293AQ1|B|1000.00000|100.779000|NOWA|3460013376|IG||
12/12/2006|16:05:00 [NQWA] ALSTR.GE|01446PAG9|B|100.00000|100.250000 [NQWB|3460015806|||
12/12/2006|16:09:17|NQWA|GT.GF|382550AH4|B|2000.00000|99.250000|NQWB|3460015569|||
```
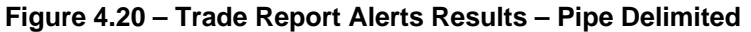

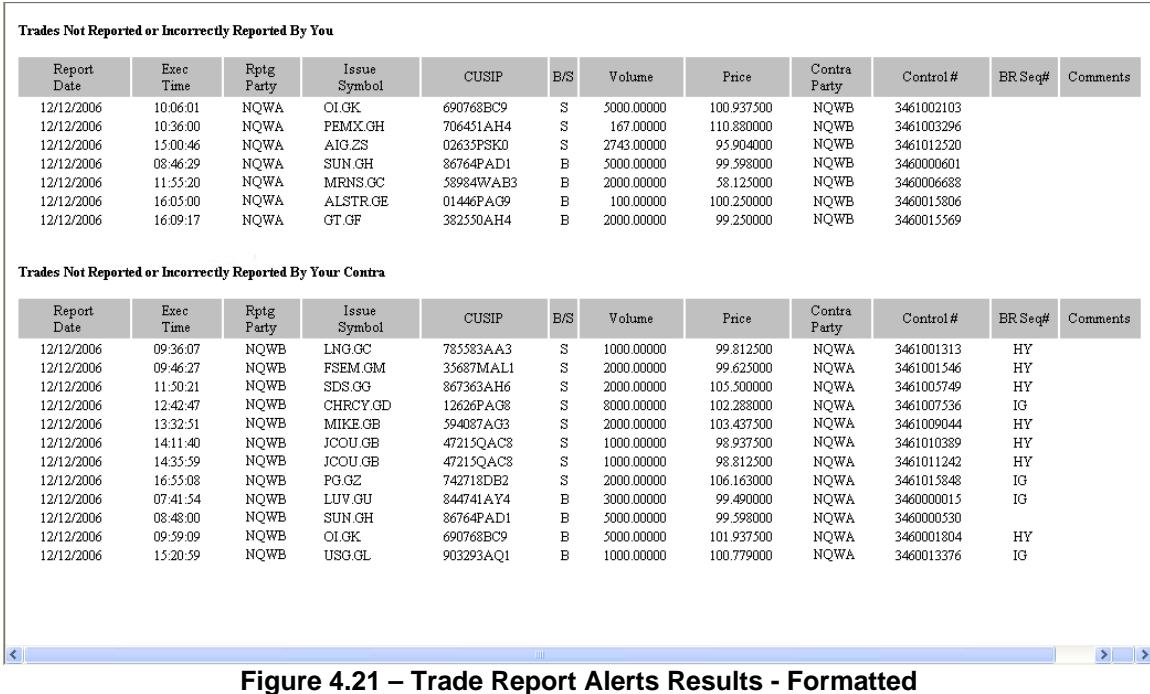

# *Trade Report Alerts Results Fields*

## **Report Date**

Displays the date the trade was reported.

# **Execution Time**

Displays the time the trade was executed.

## **Reporting Party**

Displays the MPID of the reporting firm.

**Issue Symbol** Displays the NASD symbol of the bond.

**CUSIP** Displays the CUSIP of the bond.

**Buy/Sell**

Indicates whether the trade was reported as a Buy or a Sell.

## **Volume**

Displays the quantity of bonds traded. Expressed as number of bonds, not par value.

## **Price**

Displays the reported price at which the trade was executed.

## **Contra Party**

Displays the MPID of the contra firm.

### **Control #**

Displays the unique 10-digit TRACE control number of the trade. The first three digits of the control number denote the Julian (calendar) date, and the last seven digits denote a sequential number assigned by TRACE.

## **BR-Seq #**

Displays a one to eight character alphanumeric code denoting the branch office and sequence number, if entered.

## **Comments**

Can display one or both of the following text:

- "MULTIPLE REPORTS BY REPORTING PARTY" indicates the trade report may be a part of a group of multiple trade reports submitted by the reporting party that are found to be similar in trade details, including possible duplicate trade reports that may have been submitted in error.
- "POTENTIAL PRIMARY TRADE" indicates that the trade was reported on the reported bond's effective date. This alerts firms to the potential of having reported an execution of a bond prior to that issue being in the secondary market.